# Latitude 11

Education Series

# Quick Start Guide

**DELL** 

Guía de inicio rápido

# 1 Connect the power adapter and turn on your computer

Aktifkan keamanan dan pembaruan Activar seguridad y actualizaciones قم بتمكين الأمان والتحديثات

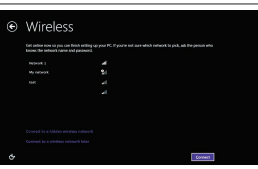

Hubungkan adaptor daya dan hidupkan komputer Anda Conecte el adaptador de alimentación y encienda el equipo قم بتوصيل مهايئ التيار وتشغيل الكمبيوتر

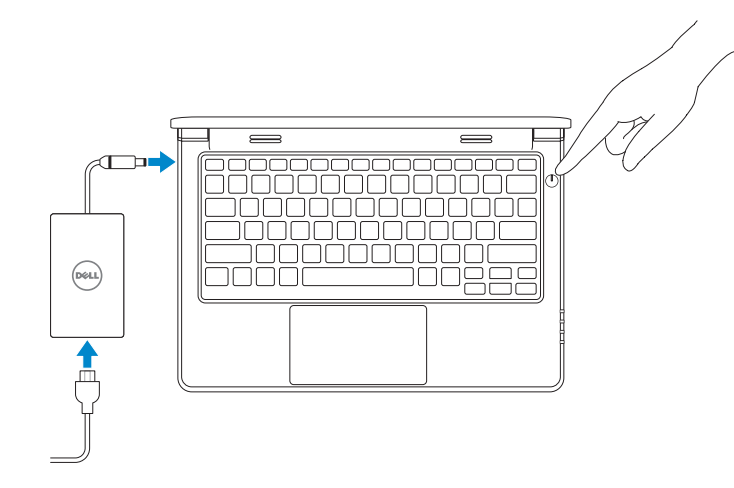

# 2 Finish Windows setup

## $\not\!\!\!\!\!/$  NOTE: If you are connecting to a secured wireless network, enter the password for the wireless network access when prompted.

Tuntaskan penataan Windows | Finalice la configuración de Windows إنهاء إعداد Windows

# Enable security and updates

 $Z$  CATATAN: Jika Anda menghubungkan ke jaringan nirkabel aman, masukkan kata sandi untuk akses jaringan nirkabel tersebut saat diminta.

Connect to your network Sambungkan ke jaringan Anda Conectar a su red االتصال بالشبكة

NOTA: Si está conectado a una red inalámbrica con seguridad, escriba la contraseña de acceso de la red inalámbrica cuando se le indique.

**مالحظة:** في حالة اتصالك بشبكة السلكية مؤمنة، أدخل كلمة المرور لوصول الشبكة الالسلكية عند مطالبتك.

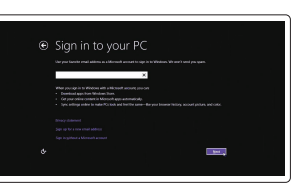

## Sign in to your Microsoft account or create a local account

Masuk ke akun Microsoft Anda atau buat akun lokal

Iniciar sesión en su cuenta de Microsoft o crear una cuenta local

قمب تسجيل الدخول إلى حساب Microsoft أو قم بإنشاء حساب محلي

# Windows 8

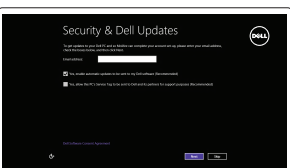

# Locate your Dell apps

Cari lokasi aplikasi Dell Anda | Localice sus aplicaciones Dell تحديد موقع تطبيقات Dell

> My Dell Dell Saya | Mi Dell جهاز Dell الخاص بي

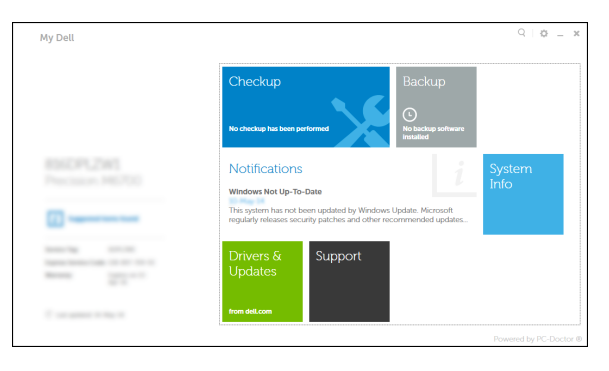

# Register your computer

Daftarkan komputer Anda | Registrar su equipo قم بتسجيل الكمبيوتر

# Dell Backup and Recovery

Pencadangan dan Pemulihan Dell | Respaldo y Recuperación de Dell Dell Backup and Recovery

### Product support and manuals

Manual dan dukungan produk Soporte técnico de productos y manuales دعم المنتج والدالئل الخاصة به

dell.com/support dell.com/support/manuals

Contact Dell

Hubungi Dell | Póngase en contacto con Dell االتصال بـ Dell

# dell.com/contactdell

Regulatory and safety Regulasi dan keselamatan | Normativa y seguridad ممارسات األمان والممارسات التنظيمية

dell.com/regulatory\_compliance

Regulatory model Model Regulatori | Modelo normativo الموديل التنظيمي

P21T

### Regulatory type Jenis regulatori | Tipo normativo

النوع التنظيمي

P21T001

### Computer model

Model komputer | Modelo de equipo موديل الكمبيوتر

Latitude 11-3150

**Construction of Allian Street (Allian Street Street Street Street Street Street Street Street Street Street Street Street Street Street Street Street Street Street Street Street Street Street Street Street Street Street S**  $\bigotimes \quad \text{End} \; \text{improtast polytoor and} \; \text{mod} \; \text{mod$  $\bigotimes_{\mathbb{Z}} \quad \text{for $n \in \mathbb{N}^n$} \label{eq:constr} \text{for $n \in \mathbb{N}^n$ and $n \in \mathbb{N}^n$ and $n \in \mathbb{N}^n$ and $n \in \mathbb{N}^n$ and $n \in \mathbb{N}^n$ and $n \in \mathbb{N}^n$ and $n \in \mathbb{N}^n$ and $n \in \mathbb{N}^n$ and $n \in \mathbb{N}^n$ and $n \in \mathbb{N}^n$ and $n \in \mathbb{N}^n$ and $n \in \mathbb{N}^n$ and $n \in \mathbb{N$ Loads manufactured and cartier<br>When you was recommended entirely considerables and , some information is seed to<br>USL paint This information is considered bettery in the form of the model from anti-<br>USL paint for Turn off i

© 2015 Dell Inc.

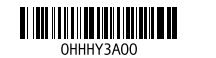

Printed in China. 2015-02

Set up password for Windows Atur kata sandi untuk Windows Establecer contraseña para Windows

إعداد كلمة المرور لنظام Windows

Connect to your network Sambungkan ke jaringan Anda

Conectar a su red االتصال بالشبكة

 $\mathbb Z$  NOTE: If you are connecting to a secured wireless network, enter the password for the

wireless network access when prompted.

**Contract Contract Contract** 

.<br>Constitute a processor à la caracterisación, processions d'ori helps protest com una monsulativa de la constit<br>Constitute alors : En suas la lateratura constitution de la companya de la sua de latera. 

 $\begin{picture}(180,10) \put(0,0){\line(1,0){10}} \put(10,0){\line(1,0){10}} \put(10,0){\line(1,0){10}} \put(10,0){\line(1,0){10}} \put(10,0){\line(1,0){10}} \put(10,0){\line(1,0){10}} \put(10,0){\line(1,0){10}} \put(10,0){\line(1,0){10}} \put(10,0){\line(1,0){10}} \put(10,0){\line(1,0){10}} \put(10,0){\line(1,0){10}} \put(10,0){\line($ 

 $\label{eq:1} \text{sum} \qquad \qquad \text{non-convex} \qquad \qquad \text{all}$ 

 $\label{eq:1} \text{num} \hspace{1.5cm} \text{norm} \hspace{1.5cm} \text{and} \hspace{1.5cm} \text{num} \hspace{1.5cm} \text{and} \hspace{1.5cm} \text{num} \hspace{1.5cm} \text{and} \hspace{1.5cm} \text{num} \hspace{1.5cm} \text{num}$  $\label{eq:1} \begin{tabular}{lllllll} \hline \textbf{m}{\textbf{m}} & & & \textbf{non} \\ & & & \textbf{non} \\ \hline \end{tabular}$ *<u><i><u><b>Assistant Contract and Contract and Contract and Contract and Contract and Contract and Contract and Contract and Contract and Contract and Contract and Contract and Contract and Contract and Contract and Contract an*</u></u>

**Inscriptions Services** .<br>Decent a sund or phona that helps you commenter your personal.<br>If you hope your personal, Windows will phonyols your hind.

CATATAN: Jika Anda menghubungkan ke jaringan nirkabel aman, masukkan kata sandi

untuk akses jaringan nirkabel tersebut saat diminta.

NOTA: Si está conectado a una red inalámbrica con seguridad, escriba la contraseña de

acceso de la red inalámbrica cuando se le indique.

**مالحظة:** في حالة اتصالك بشبكة السلكية مؤمنة، أدخل كلمة المرور لوصول الشبكة الالسلكية عند مطالبتك.

### Protect your computer

Lindungi komputer Anda Proteger el equipo حماية الكمبيوتر

# Windows 7 Windows 8

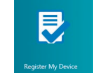

# Features

- 
- 2. Camera
- 3. Camera-status light
- 4. Speakers
- 5. Security-cable slot
- 6. Power button
- 7. USB 2.0 connector
- 8. SD-card reader
- 9. Audio connector
- 10. Power-status light
- 11. Wireless-status light
- 12. Battery-status light
- 13. Hard-drive activity light
- 14. Service-tag label
- 1. Mikrofon
- 2. Kamera
- 3. Lampu status kamera
- 4. Speaker
- 5. Slot kabel pengaman
- 6. Tombol daya
- 7. Konektor USB 2.0
- 8. Pembaca kartu SD
- 9. Konektor audio
- 10. Lampu status daya
- 11. Lampu status nirkabel
- 12. Lampu status baterai
- 13. Lampu aktivitas hard disk
- 14. Label tag servis

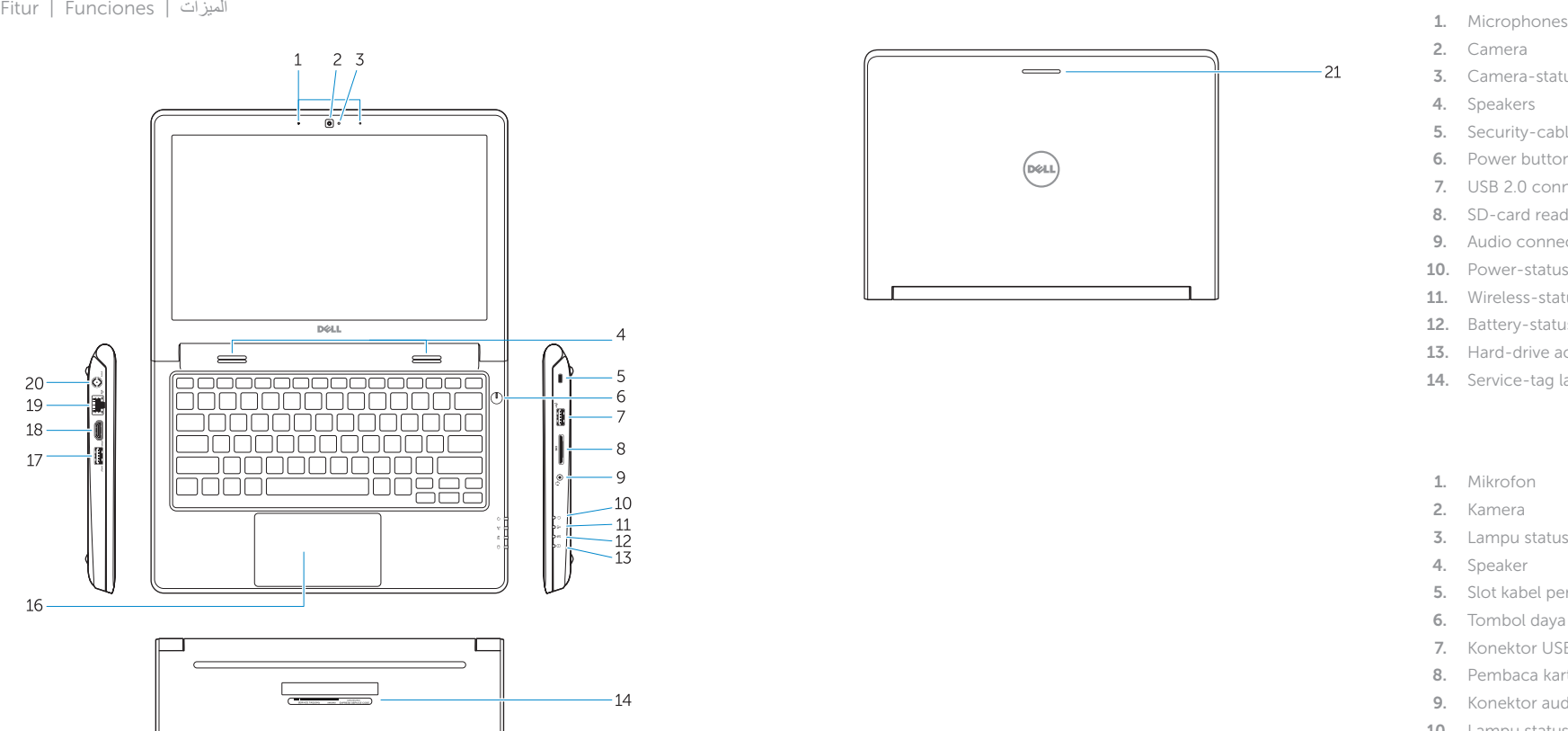

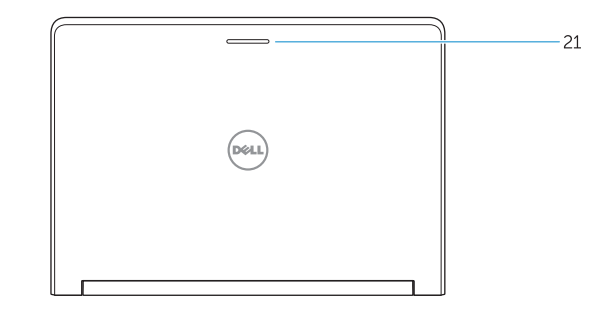

- 15. Drain holes 16. Touchpad 17. USB 3.0 connector 18. HDMI connector 19. RJ45 connector 20. Power connector
- 21. Network-status Light

15. Lubang pengosongan 16. Panel sentuh 17. Konektor USB 3.0 18. Konektor HDMI 19. Konektor RJ45 20. Konektor daya 21. Lampu status jaringan

### NOTE: For more information, see *Owner's Manual* at dell.com/support/manuals .

CATATAN: Untuk informasi selengkapnya, lihat *Panduan bagi Pemilik* di dell.com/support/manuals .

NOTA: Para obtener más información, consulte el *Manual del propietario* en dell.com/support/manuals .

**مالحظة:** لمزيد من المعلومات، انظر دليل المالك في **manuals/support/com.dell**.

# Learn how to use Windows

Pelajari cara menggunakan Windows | Cómo usar Windows تعلم كيفية استخدام Windows

> Help and Tips Bantuan dan Tips | Ayuda y consejos تعليمات وتلميحات

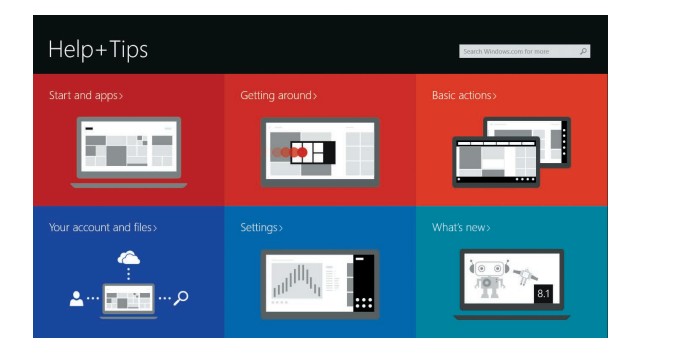

1. Micrófonos

2. Cámara

- 3. Indicador luminoso de estado de la cámara
- 4. Altavoces
- 5. Ranura del cable de seguridad
- 6. Botón de encendido
- 7. Conector USB 2.0
- 8. Lector de tarietas SD
- 9. Conector de audio
- 10. Indicador luminoso de estado de alimentación
- 11. Indicador luminoso del estado de la conexión inalámbrica

. 1

. 2

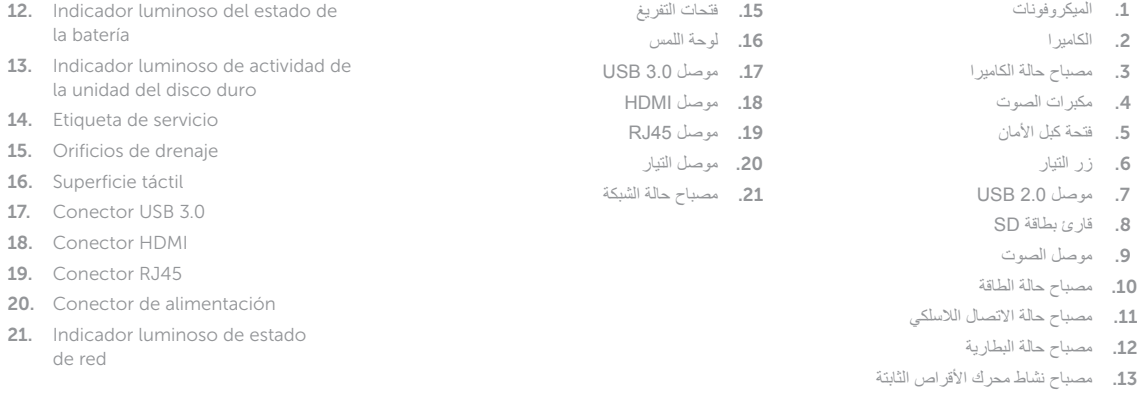

. 3

. 4

. 5

. 6

. 7

. 8

. 9

1414ملصق رمز الخدمة

# Windows 8